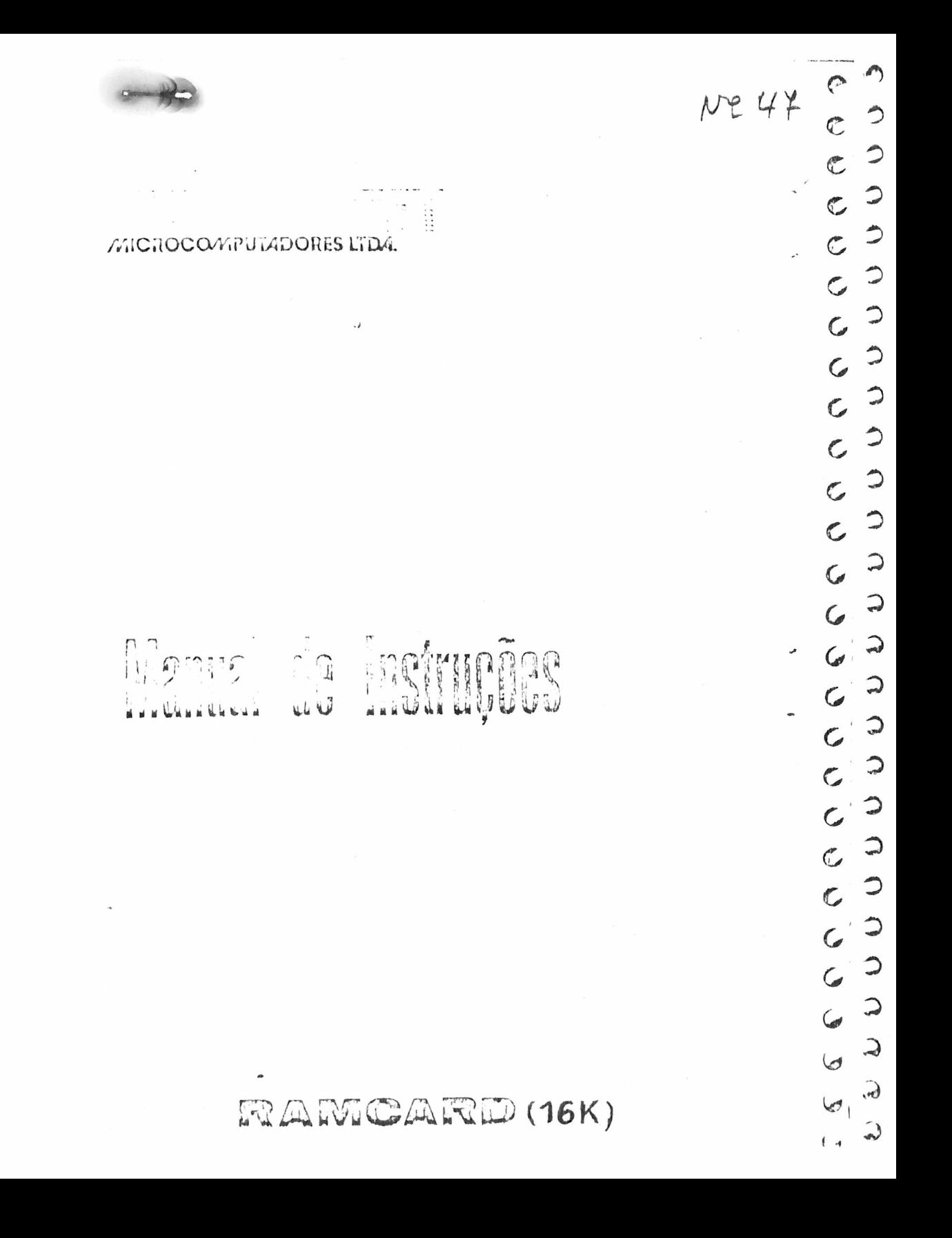

**M I C R O C R A F T (MR) MICROCOMPUIADORES LTDA** 

 $13$  $\frac{13}{68}$  38

**R A M C A R D ' (** 1 6 **Kb )**

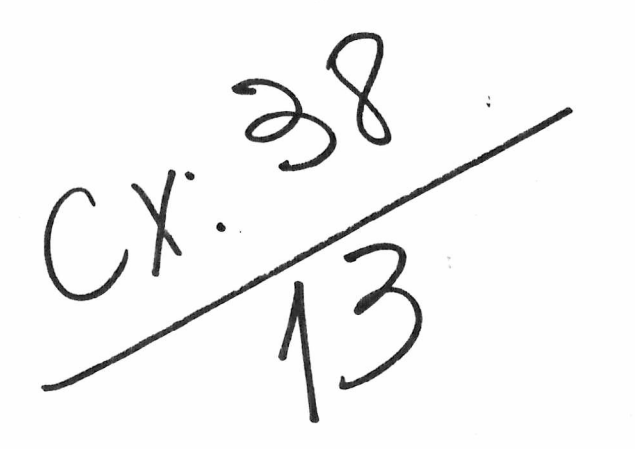

 $\bar{\mathbf{z}}$ 

 $\int$ 

 $\sim$ 

 $\sim 10^{11}$  m  $^{-1}$ 

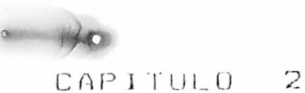

# INSTRUCOES PARA INSTALACAO

ABRINDO SEU APPLE II

REMOVENDO UM CI DE MEMORIA

INSERINDO O CARTAO RAMCARD NO LUGAR

CONECTANDO O PLUG

CONECTANDO O RANCARD

Este capitulo fornece.passo a passo.instrucoes para instalar o cartao RAMCARD.

Nos recomendanos que voce leia todas as instrucoes primei ro para informar-se totalmente com os procedimentos. Entan realize cada passo com cuidado.exatamente como descrito.

 $\mathbb{C}$  .  $C, D$  $C, D$  $c, 2$  $c,$  $\mathbb{C}$ .  $\mathcal{C}$  $\mathcal{C}$  $\mathbb{C}$  $\mathbb{C}$  ,  $\mathbb{C}$  , C  $\mathbb{C}$  $\mathbb{C}$  . C  $\mathbb{C}$  $\mathbf c$  $\mathbb{C}$  $\tilde{\mathcal{L}}$  $\hat{C}$  $\mathbb{C}$  $\subset$ C<br>C

### ABRINDO SEU APPLE II

Ja que o RAMCARD e para ser instalado dentro do seu APPLE II voce precisa remover a tampa do seu APPLE II antes de comecar. 

## ADVERTÊNCIA:

E periooso abrir qualquer aparelho eletrico ou eletronico que esteja ligado. Adicional mente, experimentando colocar ou renover cartoes perifericos enquanto seu computador APPI.E II esta ligado voce provavelmente danificara os cartoes e outras partes do seu APPLE II antes de realizar qualquer um dos passos destas instruções.

1 Deslique o aparelho

U indicador luminoso de FONER no canto esquerdo rebaixado do teclado devera estar apagado.

2 Remava a tampa do seu conputador APPLE 11.

Levante a tampa, puxando sua parte traseira, ate libera la dos seus prendedores. Faca isso firmemente, o suficiente para liberar a tampa de seus prendedores. Não ha necessidade de le vantar demais a tampa.

3 Desloque a tampa para tras.

Desloque a tampa para fora do teclado em direcao a parte tra seira do seu APPLE 11.0 interior do seu microcomputador esta , agora, exposto.

# REMOVENDO UM CI DE MEMORIA

Antes de voce instalar o RANCARD, voce precisa retirar um dos circuito integrado(CI) de memoria de dentro do seu APPLE II Voce ligara o plug do cabo conector do RAMCARD no espaco que es te Cl ocupa agora.

1 Olhe para dentro do seu APPLE II

 $-04-$ 

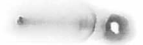

Familiarize-se com o seu interior Voce devera ver: Una grande caixa prateada ou dourada (fonte de alimentacao) ao iongo do lado esquerdo. Oito estreitos e longos conectores verdes ou pretos exterior mente com placas de contatos dourados internamente, localiza dos perpendicularmente a parte traseira do chassis. Os conecto res (slots) são numerados de 0 a 7, da esquerda para direita. Os numeros estão localizados em um espaco, proximo a parede traseira do seu APPLE II. Um quadrado de 4+4 poleg, desenhado en linhas brancas localizado diretamente abaixo dos teclados (os CIs de RAM estad In ralizados ail

2 Toque a cobertura da fonte de alimentacao

Toque a cobertura da fonte de alimentacao para descarregar qualquer eletricidade estatica que voce possa estar carregan  $d\Omega$ .

3 Encontre o SLOT 0 (conector 0)

Incline seu APPLE II para melhor ver os numeros localizados no final da placa geral do computador.Eles estad numerados + de 0 a 7. Voce necessita do SLOT numero 0, o prineiro da esquerda.

O SLOT O e o slot que voce usara para o RAMCARD. Se ha algua cartao no SLOT 0, ele deve ser removido. Se nao ha nenhum car tao neste slot, esqueca esta instrucao e realiza a instrucao numero 5.

5 Ache o Cl de nenoria localizado no canto esquerdo do quadrado de linhas brancas.

Olhe para dentro do quadrado. Ha tres fileiras de oito Cls do menoria instalados dentro deste quadrado. Localize o CI da ul tina fileira (o CI nais distante dos teclados) e da prineira coluna (a esquerda proxima a fonte de alimentacão) Este e o C) oue deve ser removido.

<sup>4</sup> Remova o cartao do SLOT 0

6 Remova o Cl de memoria localizado no canto esquerdo.

IMPORTANTE

Toque a cobertura da fonte de alimentacao a fim de descarre gar toda a eletricidade estatica do seu corpo antes pegar o [0] de memoria<br>----------------------------------------------------ADVERTEMC1A

Renova o Cl de memoria cuidadosamente. Assegure-se que vorn nao danificou o CI ou os soquetes do circuito principal de «"do alqum. Evite tocar os pinos do CI com os seus dedos porque a el etricidade estatica do seu corpo pode danificar o Cl. Segure a CI e o retire.

0 seu cartao de memoria RANCARD vem protegido por uma proialagem de plastico e internamente protegido por um pedaço de rs puma, Ao retirar o CI do seu APPLE II para poder colocar o RAN-CARD, procure quardar o Cl que voce retirou na embalagem do *PAM* CARD, posicionando-o cuidadosamente sobre a espuma, desta forma voce evitara danos a este Cl.

COLOCANDO 0 CARTAO DE MEMÓRIA NO LUGAR

Para colocar o RAMCARD voce precisara observar dois passos. Primeiro voce coloca o plug da extremidade do cabo conector no soquete vazio do CI que foi retirado. Entao. coloque o cartao RAMCARD no SLOT Ofconector marcado com o numero O na parte trazeira do seu APPLE II).

# COLOCANDO 0 PLUG

1 Examine o RAMCARD

Coloque o cartao de frente para voce. com a parte onde estac montados os CIs para cima.

Observe o cabo conector que esta na parte de baixo do canto esquerdo do cartao. No final do cabo ha um plug. O plug do ca

 $-(1)^{k-1}$ 

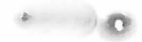

bo vai ser colocado no lugar vazio do Cl que foi retirado do seu APPLE 11. Observe que o RAMCARD também possui um conector 1/0 dourado em um dos cantos. Este conector de canto ira serencaixado no SLOT 0.

# 2 Posicao da memoria RAMCARD e do plug.

Sequre o cartao pelos seus cantos sobre o microcomputador de forma que o final do cabo figue voltado em direcao do teclado, o lado con os CIs deve estar voltado para sua direita e o conector de canto deve estar posicionado sobre o SLOT 0.

# 3 Colocando o plug

Posicione os pinos do plug do cabo conector diretamente sobre os orificios do local de onde foi retirado o Cl. Gentilmente aplique pressao na parte superior do plug.Aplique pressao suficiente para encaixar o plug completamente. Caso o plug não se encaixe nos orificios facilmente, remova-o, reposicione os pinos, entad aplique suave pressão de forma a coloca-lo.Um pequeno novimento pode ser feito para ajustar o plug, mas qualquer movimento lateral pode danificar un pino, portanto evite se possivel sacudi-lo. Se voce precisar movimentar o plug para melhor encaixa-lo, procure verificar prineiro se os pinos estao alinhados, entao novi mente-o bem suavemente e bem devagar.

# COLOCANDO O RAMCARD

# 1 Posicione RAMCARD sobre o SLOT 0

Segure o cartao de memoria RAMCARD de forma a poder coloca lo no SLOT 0 sem torcer a cabo conector. Se o cartao nao puder

ser colocado sen torcer o cabo conector, e porque o plug esta colocado de tras para frente. Remova o plug e recoloque-o de forma que o cabo conector nao fique torcido quando voce for colocar o RAMCARD no SLOT 0.

2 Posicione o conector de canto no SLOI O

Coloque o conector de canto do RAMCARD no SLOT 0.Esteja corto que o conector do cartão esta centralizado sobre o slot.

3 Coloque o cartao de memoria RAMCARD no lugar.

Nao novimente o cartao RAMCARD de lado a lado!Se necessario voce pode movimenta-lo de tras para frente para ajudar a encaixar o cartao completamente no SLOT 0.

- 4 Reverifique as conexpes do pluo e do cartao.
- 5 Recoloque a tampa do APPLE 11.

Quando voce estiver satisfeito quanto a correta instalacan do plug e do cartao (talvez voce queira reler as instrucers) destoque a tampa do seu. APPLE II em direcao ao teclado. Quando a tanpa estiver no lugar, pressione para baixo, na parte traseira dos cantos ate que os prendedores a fixe.

6 Lique seu aparelho

Seu APPLE II esta agora pronto para rodar. Voce pede introdu o CP/M se voce tiver o cartao SOFTCARD. Com o SOFTCARD instalado, voce agora tem 60K de RAM disponivel para rodar 60k CP/M. Voce pode criar sistema de disco 60K CP/M com o utilitario CPM 60 incluido no seu pacote SOFT-CARD. Dutros softwares podem ser usados com o RAMCARD. Para maiores informacoes consulte o seu revendedor de RAMCARD  $\sim$  0

CAPITULO 증

# USANDO O RAMCARD

COMO USAR SEU SOFTWARE JA EXISTENTE

USANDO UM CARTAO APFLE FIRMHARE

USANDO DISCOS DE 13 SETORES COM SOFTCARD E CF/M

SOFTWARE COMPATIVEIS

AUTOSTART ROM (ROM para auto-inicializacao)

Fara algumas configuracões APPLE II, a instalação do cartao de memoria RAMCARD podera trocar os procedimentos usados por voce para rodar os seus softwares ja existentes. Este capitulo resume que configuracoes do APPLE II san afr tadas pelo cartao de memoria RANCARÓ e quais os procedimen tos dos softwares que voce precisa mudar. Este capitulo tam ben lista alguns dos softwares compativeis com o RAMCARD.

COMO USAR SEU SOFTWARE JA EXISTENTE

Instalando RANCARD no seu APPLE II voce podera afetar a nperacao dos softwares existentes se:

1 Voce esta usando um cartao APPLE EIRMNARE no SLOI 0.

2 Voce esta usando discos de 13 setores com SOFTCAPD e CEZM.

Ambas as condicoes sao descritas nos proximos paragrafos.

USANDO UM CARTAO APPLE FIRMWARE.

Os computadores APPLE 11 vem padronizados com un dos dois BASIC: AFFLESOFT ou INTEGER BASIC. O modelo standard (padran) do sistema APPLE II usa INTEGER BASIC e o sistema, AFTLÉ, Li PLUS usa APFLESOFT.

Se voce instaleu um cartao AFPLE FIRWARE no SLOT O para ler disponivel a outra versao de BASIC.voce precisa renove-lo quando instalar o RAMCARD. Isso significa que o PASIC do cartao APPLE FIRMWARE nao mais estara disponivel. Quando vece pri de o BASIC do cartão APPLE FIRMMARE, voce também perde o acriso a qualquer programa que tenha sido escrito neste FASIC.

### USANDO DISCO DE 13 SETORES COM SOFTCARD E CP/M

Se voce esta usando CP/M (e o SOFTCARD), entao voce précisa usar o utilitario CFM 60 para ter vantagens com a memoria adi cional do RAMCARD. O utilitario CPM 50 e encontrado somente ne SOFTCARD CP/M MASTER DISK de 16 setores do pacote do SOFTCARD A maioria dos outros softwares que podem obter vantagens da memoria do RAMCARD como o APPLE FORTRAN, e fornecido specula para discos de 16 setores. Para usar este sofware voce precira ra de un sistema de disco de 16 setores.

Se voce esta usando un sistema de disco de 13 setores e guro usar softwares disponivels somente nos discos de 15 setores voce precisa se atualizar para un sistema de 16 setores.

 $-10-$ 

Para tonar vantagens da memoria adicional do RANCARD e conti nuar habilitado para usar o APPLESOFI ou INTEGER PGSIC, atua lize seu sistema para o APPLE DOS 3.3.Entao, voce tera ambos os DASIC em discos e voce pode carregar outro PASIC no RAM-CARD. Pela atualizacan, voce novamente tera acesso aos programas que voce escreveu em BASIC com o seu cartao APPLE FIRMWA-RE.

Atualizacao para o APPLE DOS 3.3, tambem lhe permite usar CP/K de 16 setores e por isso ter 60 K de memoria.

## SOFTWARE COMPATIVEL

RAMCARD e compativel com todos os softwares que podem srr usados com o cartao APPLE LANGUAGE.De fato, RANCARD e muito semelhante ao cartao APPLE LANGUAGE, com uma unica excecao: RANCARD nao tem AUTOSTART ROM (ROM para auto-inicializacan). Se quiser voce so precisa se referir para as instrucues de documentação do software para usa-lo com o cartão APPLE LAN-GUAGE. Estas instrucoes tambem estarao sendo aplicadas para o RANCARD.

Alguns dos softwares que podem ser usados com o RAMCARD sant

CP/M, que tambem permite voce usar:

MICROSOFT COROL COMPILER MICROSOFT FORTRAN COMPILER MICROSOFT BASIC COMPILER MICROSOFT ASSEMBLY LANGUAGE DEVELOPMENT SYSTEM MULTIPLAN ELETRONIC WORKSHEET

ou utilizando o APPLE DOS:

APPLESOFT BASIC INTEGER BASIC APPLE PASCAL SYSTEM APPLE FORTRAN APPLE PILOT

 $\hat{\epsilon}$  $\overline{c}$  $\mathfrak{C}$  $\mathfrak{C}$  $\mathfrak{C}$  $\hat{C}$  $\sigma$  $\mathfrak{C}$  $\hat{\mathbb{C}}$  $\mathbb{C}$  $\mathfrak{C}$  $\subset$ C  $\mathbb{C}$  $\overline{\mathbb{C}}$  $\mathbf C$  $\mathbb{C}$  $\mathbf C$  $\mathsf C$  $\mathsf{C}$ 

RAMCARD nao inclui o AUTOSTART ROM.Em poucos casos isto pode . afetar o uso do software designado para ser usado com o rartao APPLE LANGUAGE. Em adicao, a menos que seu APPLE II lenha AUTOSTART instalado originalmente, a conveniencia dos aspertos das vantagens do AUIOSTARI ROM nao sao disponiveis. A fide portar-se exatamente como e instalado un cartao de lingua gea, alguns softwares podem requererem o AUTOSTART ROM. Se voce tem um APPLE II FLUS. seu computador tem AUTOSIARI ROM instalado originalmente. Se voce tem um APPLE II, voce pode querer instalar o AUTOSTART ROM para ganhar as vantagens deste dispositivo.

# $CAPITULO 4$

# ENDERECAMENTO RAMCARD

MAPAS DE MENORIA

ENDERECOS DE CONTROLE

DETAINES TECNICOS ADICIONAIS

CONDICAD DOS BITS

INDICADORES LED

DETALHES DO HARDWARE DO RANCARD

As informacoes neste capitulo sao altamente tecnicas e foran colocadas somente como material de referencia.

Este capitulo descreve os enderecamentos do RANCARD. Inclui napas de memoria mostrando os enderecos usados pela RAM do RAMCARD e pela ROM original do APPLE e uma descricao dos enderecos de controle e suas funcoes. No final deste capita Lo sao descritos alguns detalhes tecnicos relativos ac hardware do RAMCARD e APPLE II.

RAMCARD contem 16 K de memoria. Mas, por causa dos endea cos de memoria \$C000 ate o \$CFFF serem usados para o Ate I/O (in/out) somente os 12 K de espaco de \$D000 para \$FFIi estao disponiveis para enderecar os 16 K do RAMCARD. Para enderecar todos os 16 K de memoria no RAMCARD, os 4 K infe riores de espaço de enderecos do RANCARD sao usados duas

 $\ddot{\phantom{0}}$ 

vezes. O programador pode selectorar un ou outro des drus bancos (banks) para ocupar o espaco de \$0000 e \$DFFF de ra da vez. Isto permite que B K de memoria podem ser acessados en somente 4 K de espaco de enderecos.

RAMCARD tambée divide este espaco de memoria com a RON ori ginal do GEPLE.

O programador pode, por esta razao, escolher, se quiser, na enderecos de Memoria entre \$0000 e \$FFFF e se esses rodore cos seriam usados para para ler ROM ou ler a RAM do RAM-CARD e se quiser estes mesmos enderecos seriam usados para WRITE-ENABLE ou WRITE-PROTECT pela RAM do RAMCARD.A sele cao destas funcoes, mais a selecao de qual dos bancos de 4 K de memoria serao usadas e processada pelo acesso aos enderecos de controle. Informacoes de enderecamento são divididas en tres secoes neste capitulo.

A primeira secao mostra mapas de memoria. Os mapas mostram os enderecos de memoria para as funcoes chamadas atraves dos enderecos de controle.

A segunda secad descreve esses enderecos de controle, que a fornecem o tipo de memoria selecionada, ou seja:RAN MRITE-ENABLE/PROTECT e BANK SWITCHING (chaveamento de bancos). A terceira secao descreve alouns detalhes ternicos adicionais sobre a condican (estado) dos PITs, os indicadores LEDs (indicadores luminosos) e detalhes do hardware do RAM CARD.

MAPAS DE MEMORIA

O diagrama abaixo ilustra a area dos enderecos usados para as funcoes de memoria do RAMCARD e da ROM original do APPLE

 $\ddot{\phantom{0}}$ 

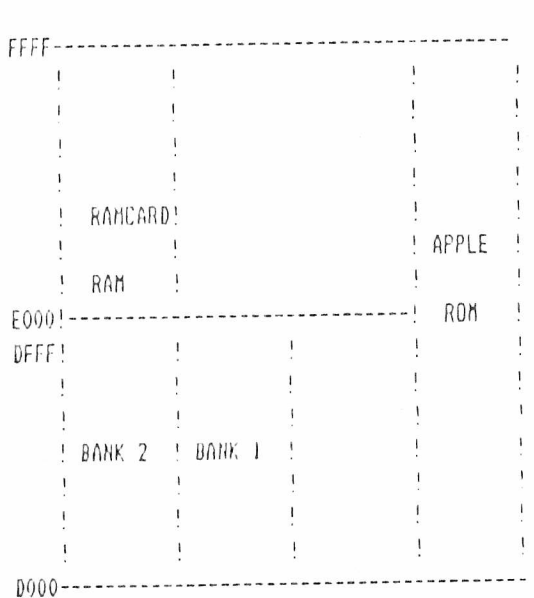

# ENDERECOS DE CONTROLES

Os enderecos de controles são enderecos de memoria adicionada que quando acessado, controla, sigultaneamente tres funcoes nao relacionadas:

 $\mathfrak{c}$  $\mathcal{F}_{\bm{j}}$  $\overline{C}$ .  $\epsilon$ り  $\mathfrak{E}$  $\mathcal{D}$ €. ⋻  $\mathfrak{C}$ .  $\mathcal{C}$  .  $\mathcal{D}$  $\mathcal{D}$ €  $\mathfrak{C}$  $\mathcal{D}$  $\tilde{\mathcal{L}}$  $\mathcal{P}$  $\mathcal{D}$  $\mathfrak{C}$  :  $\bullet$  $\mathfrak{C}$  $\mathcal{D}$  $\mathcal{C}$  $\bullet$  $\mathfrak{C}$  $\supset$  $\mathbb C$  $\begin{picture}(20,20) \put(0,0){\line(1,0){10}} \put(15,0){\line(1,0){10}} \put(15,0){\line(1,0){10}} \put(15,0){\line(1,0){10}} \put(15,0){\line(1,0){10}} \put(15,0){\line(1,0){10}} \put(15,0){\line(1,0){10}} \put(15,0){\line(1,0){10}} \put(15,0){\line(1,0){10}} \put(15,0){\line(1,0){10}} \put(15,0){\line(1,0){10}} \put(15,0){\line(1$  $\overline{C}$  $\mathcal{D}$  $\tilde{C}$  $\mathcal{D}$  $\overline{c}$  $\mathcal{D}$  $\mathfrak{C}$  $\bullet$  $\mathbb{C}$ .  $\mathcal{F}$  $\mathbf{C}$  $c, 2$  $c, 2$  $\subset$ .

 $\vec{\epsilon}$ 

 $\mathbb{Z}$ 

1 Selecao da RAM/RANCARO WRITE-PROTECI ou WRITE-FNAPLE.

2 Selecao da leitura da RAM/RAMCARD ou da ROM original/AFFLE.

3 Selecao de qual banco de 4 K sera mapeado no espaco de endere camento \$D000 -- \$DFFF.

Em virtude do espaço de endereços \$C000--\$CFFF ser usado pr lo APPLE II. somente 12 K (\$D000--\$FFFF) de espaço de endrer cos esta disponivel para 16 K RAM. Usando o endereco de contro le para chavear entre os dois bancos (banks) de 4 K permite enderecar B K RAM com somente 4 K de espaço de enderecos. O restante da RAM/RAMCARD(\$E000--\$FFFF) e diretamente endere  $r$ av $p$ ].

Os enderecos de controle são introduzidos em hexadecimal para os programas en linguagem ASSEMBLY ou em decimal para programas em BASIC.Enderecos hexadecimais comecam com um sinal de dollar  $($  \$  $)$ .

Todos os enderecos de controle de hexadecimal tem a forma  $$COBx$ , x e qualquer um dos digitos hexadecimal  $0-3$ ,  $8-7$ ,  $A-P$ . O valor de x determina qual o banco (bank) e qual funcao e sele cionada. Quando o valor de x e convertido para binario, entanta funcao associada com a posicao do BIT pode ser vista mais clara mente.

Os digitos hexadecimal 0-3,8-9, A-B, convertidos em binacio sao demonstrados abaixo:

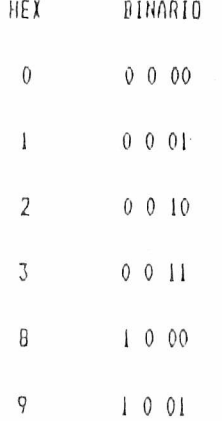

 $-16-$ 

 $1010$  $\mathsf{A}$ 

 $\beta$  $1011$ .

Os Blls 0 e 1 ( as duas colunas da direita de cada numbro bi nario) sao lidos juntos para selecionar as funcons. Como voce por de ver ha sonente quatro selecões - 00, 01, 10, 11. Estas selecoes sao repetidas.

BITs O e 1 juntos selecionam as sequintes funcoes:

00 Seleciona leitura da RAM/RAMCARD e RAM WRITE-PROTECO

- Ol Seleciona leitura da ROM original.Duas ou mais leituras sucessivas para o endereco da RAM/RAMCARD HRITE-FNABLE.
- 10 Seleciona leitura da ROM original e WRITE-PROTECT RAN

Il Seleciona leitura da RAM/RAMCARD, Duas ou mais sucessi vas leituras para o endereco WRITE-ENABLES RAN.

Quando ROM e selecionada, a ROM original do APPLE II e selecionada para o espaco de endereco \$D000--\$FFFF. Retorne ao mapa de memoria para uma ilustracao deste relacionamento.

Verifique que e possivel escrever para a RAM/RAMCARD e ler da ROM original ao mesmo tempo ( 01 acima).

O BIT 2 (a terceira coluna da direita em cada numero binario) e ignorado.

O BIT 3 (a coluna esquerda em cada numero binario) seleciona qual dos bancos (banks) de 4 K podera ser acessado. Se o RIT 3 for zero (x esta \$0--\$3) entad o BANCO 2 (bank 2) sera eapeado en DOOO -- \$DFFF. Se o BIT 3 e un (1) (x esta entre \$8--\$8) entao o BANCO 1 (bank 1) sera mapeado em \$D000--\$DFFF.Quando um hanco e selecionado o outro banco nao fica disponivel.

 $\mathcal{C}$ 

 $\cdot$ 

A sequencia PONER-ON/RESET seleciona a leitura da RON crigi nal (inabilita leitura RAN/RANCARD) WRITE-ENAPLES RAN/RANCARD P seleciona mapa do BANCO 2 (bank 2) no espaco de endereco 10000 --\$DFFF. Isto e igual para os dois acessos consecutivos de \$C001.

As varias selecoes sao sumarizadas no capitulo abaixo. Anhos, o endereco de controle hexadecimal e decimal são mostrados na primeira coluna

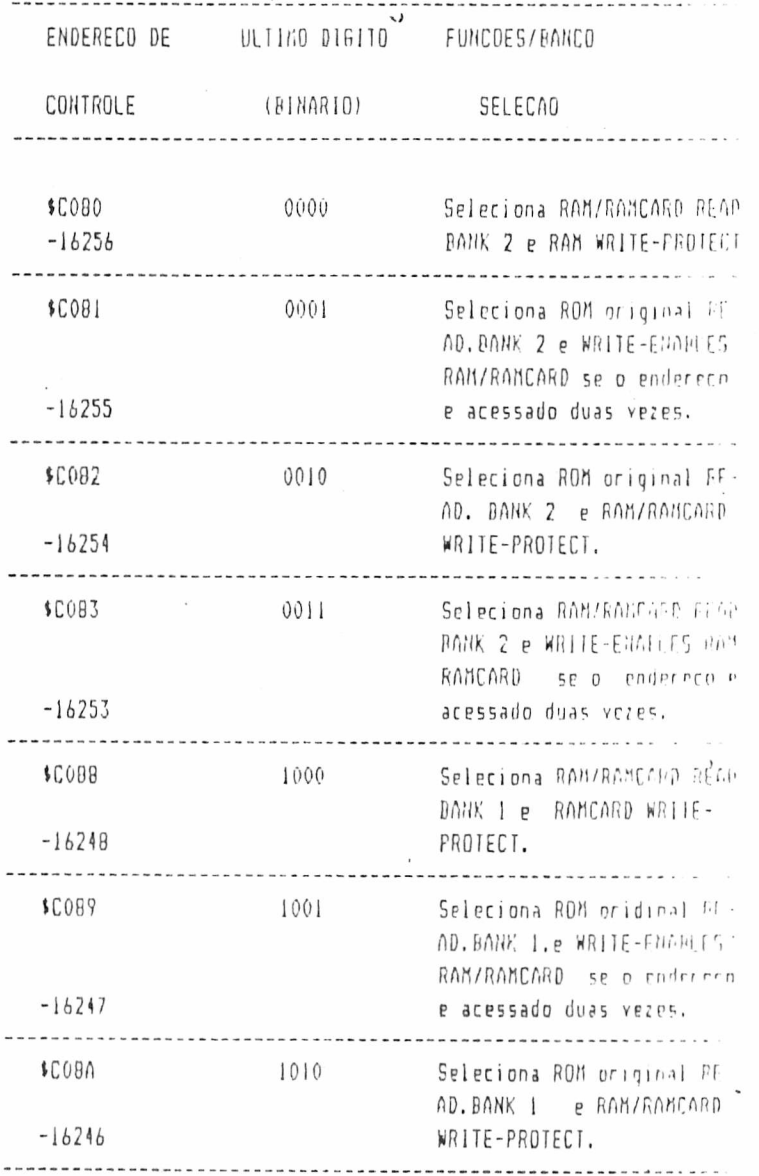

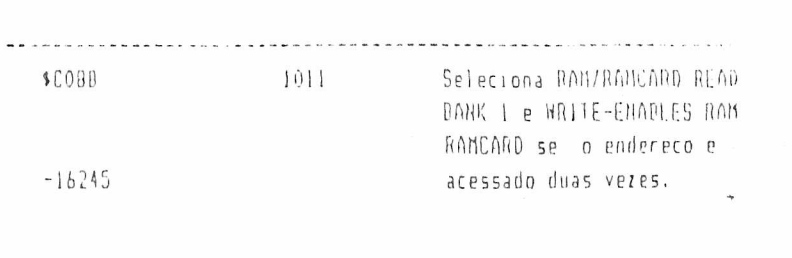

#### NOTA

Se RAM/RAMCARD esta ja en uma condicao HRITE-ENAPLED, soncolo unu unico acesso de endereco de controle WRITE-ENABLE (FCON), \$C083, \$C087, \$C08B) e necessario para permanecer na condicad WRITE-ENABLE ate o endereco de controle de um MRITE-PROTECT ser acessado.

# DETALHES TECNICOS ADICIONAIS

Os topicos desta secao incluem condicao dos ELTs, os indicado res LED no RAMCARD e delalhes do hardware do RAMCARD.

## CONDICAO DOS BITS

Quando se quer que uma operação de leitura seja realizada por qualquer un dos enderecos de controle que alteran as funcoes do RANCARD, os quatro BITs inferiores de dados remetidos mostram a condicao "just prior" para a operacao de leitura.

As quatro condicoes dos BITs (nao confunda con os BITs de endereco de controle) indicam:

BANK SELECIONADO - Quando BANK I e selecionado, a condican do Ali O sera alta.Quando BANK 2 e selecionado, a condicao do BIT O sera baixa.

READ ENABLE - Quando RAM/RAMCARD esta READ-ENABLED, a condican do Bll I sera alta. Quando a ROM priginal e habilitada, a condicad do BIT I sera baixa

> Quando a RAM do RAMCARD esta READ-ENABLED. um sinal INH gerado pelos [15 dos soqueles] U 12 e U 13 inabilíta as ROM do circuito prin cipal do APPLE.

 $\mathbf{r}$ 

WRITE ENABLE - Quando RAM/RAMCARD esta WRITE-ENABLED, a condi dicao do BIT sera alta. Quando a RAM do RAM-CARD esta MRITE-PROTECT a condicad do BIT 2 sera baixa.

# NOTA

WRITE-ENABLE permanece ate que endereco de controle de NRITE PROTECT e acessado.Por esta razão, acessos para un contrie de enderecos de WRITE-ENABLE subsequente para um WRITE-ENAPLE <m ra escrito para o RAN/RAMCARD antes que un acesso NRITE-PRO-TECT intervenha.

## **NEXT**

Fara proteger RAM/RAMCARD contra acidental WRITE-ENARLE.dois acessos consecutivos para un endereco de controle WRITE-ENA-BLE sao necessarios, Quando o primeiro acesso e feito, a marcacao NEXT e mostrada e a condicao do BIT 3 e alta. Quando o segundo acesso e feito e a RAM/RAMCARD esta WRITE-ENABLED, a marcacao NEXT desaparece e a condicao do BIT 3 e baixa.

 $\sim$ 

INDICADORES LED (Indicadores Luminosos)

Rilio

 $\alpha$ 

Tres indicadores LED estão fixados no RAMCARD, dispostos no canto superior. Proximo a cada LED esta una legenda descreven do as funcoes dos sinais dos LEDs. As tres legendas são: BANK I RAMREAD ENA e RAMWRITE ENA. Os LEDs indican se o banco ou funcao esta ON (selecionada) OFF (nao selecionada).Eles nao indi cam se um acesso esta ocorrendo ou nao. Os LEDs indicam o sequinte:

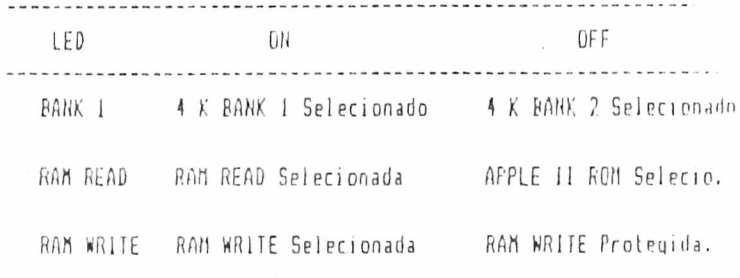

Os LEDs podem estar ON ou OFF en qualquer combinacao porque os bancos e funcões podem ser selecionados em qualquer conbina cao.Quando POWER-ON/RESET.RAM WRITE ENA LED esta ON, os outros dois LEDs estao OFF.

## DETALHES DO HARDWARE RANCARD

Esta secao descreve como o cartao de memoria RANCARD Tunciona e seu indicador de condicao.

O cabo conector permite que os CIs de memoria do RAMCARD acer sem a multiplos enderecos e a um sinal ritmado, que não e dispo nivel atraves do conector 1/0.

Enderecos para CIs de nenoria do RAMCARD são providenciados pelo nultiplicador de enderecos do circuito principal do APPLE.

Entrada essaida de dados para o unico CI substituido são porviadas atraves do cabo conector. Entrada e saida de dados para o: outros oito CIs do RAMCARD são enviados atraves do conector l'O

 $\widehat{C}$ ⊂  $\mathfrak{C}$  $\mathsf{C}$  $\mathbf C$  $\mathfrak{C}$  $\mathbb{C}$  $\mathbb{C}$ C € C  $\mathfrak{C}$ ...S

÷

A saida de dados dos CIs dos soquetes U 1-U 8 são quardade no RAMCARD (pelos Cls dos sequetes U 19 e U 20) para assegurar se ficiente capacidade de manobra. Enderecos de controle e informa coes de condicao (estado) são enviadas atraves do conector I/P.

**MY LONG ROBBAR LL** 

A decodificação dos enderecos e a armazenagem da condição de cada funcao e realizada pelos CIs dos soquetes U 14 - U 18.0 CI do soquete U 13 manobra os indicadores LED. Parte do C1 no ser te U 19 quarda (buffers) e seleciona a condicao dos BJTs de conas funcoes selecionadas. Una vez que a condição de cada funcamselecionada, os acessos a memoria no RAMCARO sao controlados pr los CIs dos soquetes U 11, U 12, U 15 e U 18.

# MICROCRAFT Microcomputadores Ltda.

 $\frac{1}{2}$ 

 $\sim$ 

 $\mathbf{r}$ 

 $\ddot{\mathrm{i}}$  $\overline{1}$ 

 $\top$ 

 $\overline{1}$ 

Indústria e Comércio de Equipamentos Eletrônicos

SÃO PAULO - S.P. - BRASIL